# **SEO True Pay Approver and Extra Pay Procedures**

#### **Contacts for Payroll and Extra Pay**

- Malorie Ellis and Vanessa Ferrel Financial Specialist Team
	- o [SEO\\_payroll@dpsk12.org](mailto:SEO_payroll@dpsk12.org)
- **Questions about Regular or Extra Pay by staff? [SEO Pay Question Link](https://forms.gle/hXDuZUCtHrPmFnXy8)**
	- o Give the above to direct reports and/or district employees receiving extra pay

### **Payroll – True Pay Approval/Process**

- **1. Time off Request Approve/Deny** 
	- IMPORTANT: Regularly review pending approvals in True Pay
		- o Click **REVIEW TIME OFF REQUESTS**

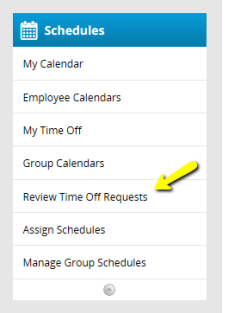

- o Approve or deny the request based on information given. A notice is sent to the employee once complete.
	- **NOTE:** It is important to review all requests before a pay period ends. The goal is to capture all requests in the pay period that they occur.
- o **Adding Direct Report Requests to your Outlook**
	- You will receive an approval confirmation from True Pay. **CLICK the "Approved" icon calendar**

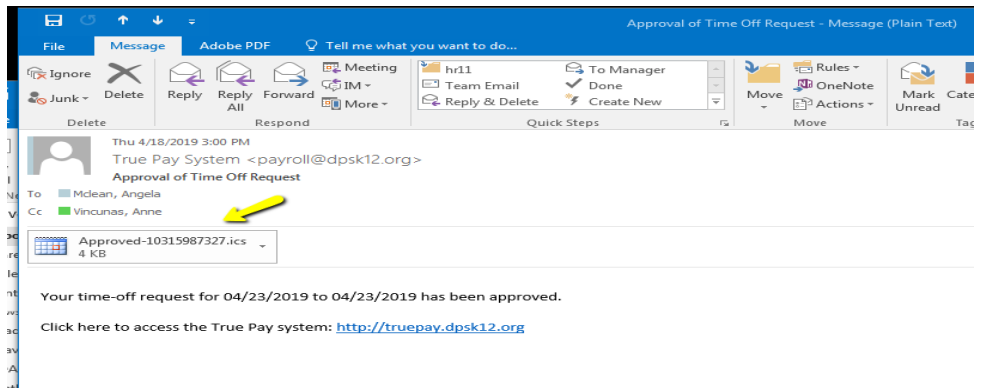

o **Click ACCEPT** when Outlook opens

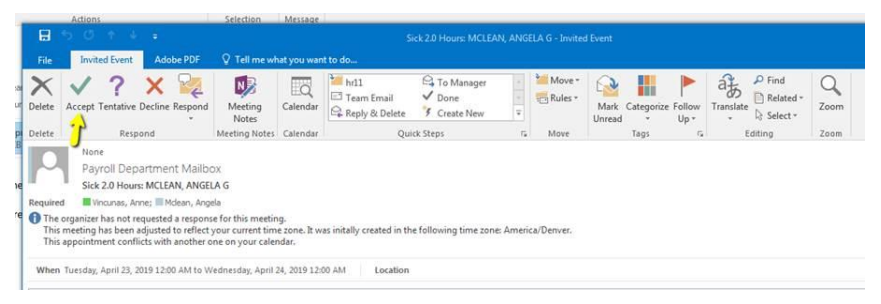

o **REMINDER…**change the "Show As" box to FREE. If you do not change this to free, your calendar will show as BUSY during the time your direct report request off.

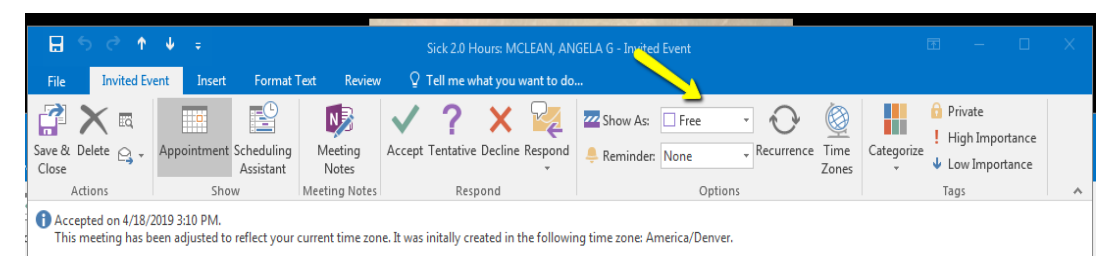

## **2. Payroll Approval**

- **Prep for approval by Financial Specialist Team** Malorie Ellis and Vanessa Ferrel
	- o Audit SE&O True Pay payroll records for ERRORS and WARNINGS
	- o Run True Pay reports to correct schedule issues, time submissions, duplicate entries, etc
	- o Review current pay period TIME OFF REQUEST and verify all approved/denied
- **Prep by Manager/Supervisor**
	- o If you have insight into unusual situations from your direct reports, email SEO payroll@dpsk12.org. Send information at any time before, during, or after the current pay period. We can always make corrections.
	- o IMPORTANT: True Pay system generated email telling you to approve payroll **DISREGARD and DO NOT approve payroll**
	- o IMPORTANT: **"Clear to approve" email will come from Malorie or Vaness**a please by date/time stated in email. Typically, you will receive the email the day before the deadline.

### **Extra Pay Process – Submitted to payroll mid-month and end-of-month**

- **1. Extra Pay Google form** SEO direct report submit extra pay through form
	- Malorie and Vanessa review extra pay submissions
		- o Charge to School: Most submissions charge to school. Principal approval will be reviewed/obtained along with account code
		- $\circ$  SEO Approval: If submission appears that it should expense to SEO, approval/insight will be obtained from employee's manager/supervisor by email.
- **2. Extra Pay – Trainings**
	- Send training details to [SEO\\_payroll@dpsk12.org](mailto:SEO_payroll@dpsk12.org)
	- Financial Specialists will contact you to set up sign in if necessary
	- After training, you will be contacted to approve attendee list and will be submitted to payroll
- 3. Financial Specialists prepare extra pay for payroll, submit to Tom O'keefe/Mike Hanley for final approval/record keeping and submit to payroll
- **4. Extra Pay – When employee will receive pay**
	- $1<sup>st</sup> 15<sup>th</sup>$  of the month submissions pay the following month in the 1<sup>st</sup> paycheck
	- $\bullet$  16<sup>th</sup> end of the month submissions pay the following month in the 2<sup>nd</sup> paycheck
		- $\circ$  EXCEPTION: Hourly non-exempt employees (example: paras) will receive pay in the pay period that the training occurs. These pays are uploaded directly into True Pay to accurately pay and must occur in the pay period